# **Building Cross-platform GUI apps FOSDEM - 4 February 2024**

#### **About Me**

- Software Engineer, Entrepreneur, Author
- Enlightenment, Maven contributor
- Founder of Fyne project
- Go developer since 2018
- CEO Fyne Labs

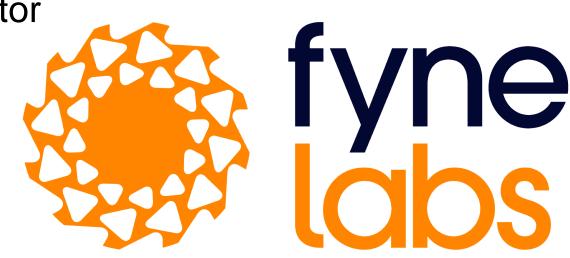

# How Go makes GUI simple

- Write once, run anywhere
- Apps that just work, do not require libraries or setup
- Native performance, without duplicating code
- Lower barrier of entry to building GUI apps
- Modern language standards and techniques
- Promote good engineering principles too

# **Fyne Project**

II

Fyne aims to be the simplest toolkit for

developing beautiful and usable native graphical applications for desktop, mobile and beyond

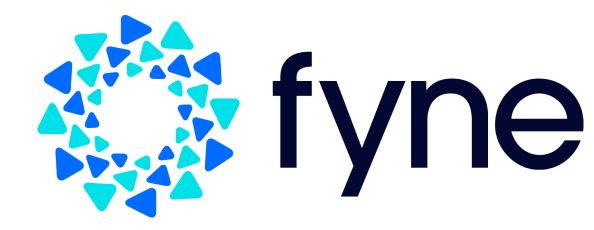

# **Fyne Stats**

- 6 years old
- Most popular GUI toolkit for Go
- Ranked 6th of all cross-platform GUI tools by @OSSInsight
- In GitHub 1000 most popular repositories
- Community of >2000 on Slack, Discord, Matrix

# Screenshot

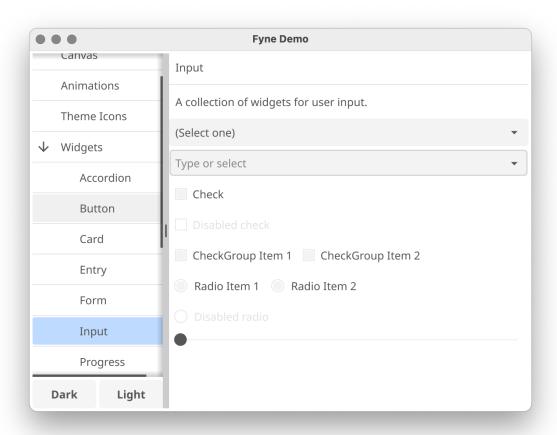

# Screenshot (dark)

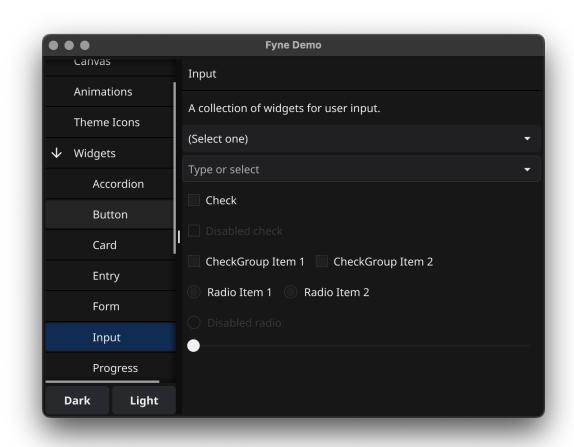

(install Go, gcc/clang)

(install Go, gcc/clang)

Double check with "Fyne Setup"

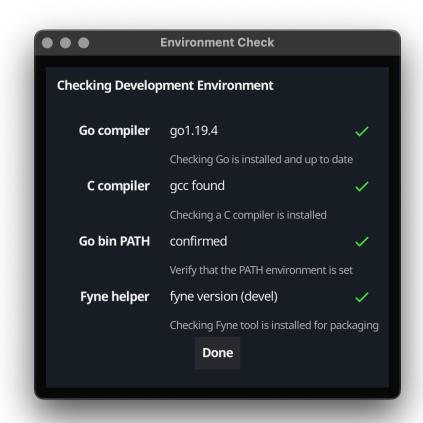

(install Go, gcc/clang)

- \$ mkdir myproject; cd myproject
- \$ go mod init myproject
- \$ go get fyne.io/fyne/v2
- \$ vim ui.go

## The code...

```
package main
import (
    "fyne.io/fyne/v2/app"
    "fyne.io/fyne/v2/widget"
)

func main() {
    a := app.New()
    w := a.NewWindow("Hello")

    w.SetContent(widget.NewLabel("Hello Fyne!"))

    w.ShowAndRun()
}
```

\$ go run.

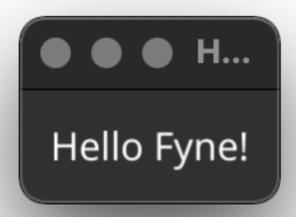

#### Let's make a Markdown editor!

- Editor widget for input
- RichText widget for output
- HSplit container for layout
- Update data with OnChanged

## The code...

```
package main
import (
    "fyne.io/fyne/v2/app"
    "fyne.io/fyne/v2/container"
    "fyne.io/fyne/v2/widget"
)

func main() {
    a := app.New()
    w := a.NewWindow("Markdown Editor")

    edit := widget.NewMultiLineEntry()
    preview := widget.NewRichTextFromMarkdown("")
    edit.OnChanged = preview.ParseMarkdown

    w.SetContent(
        container.NewAdaptiveGrid(2, edit, preview))
    w.ShowAndRun()
}
```

## Let's make a Markdown editor!

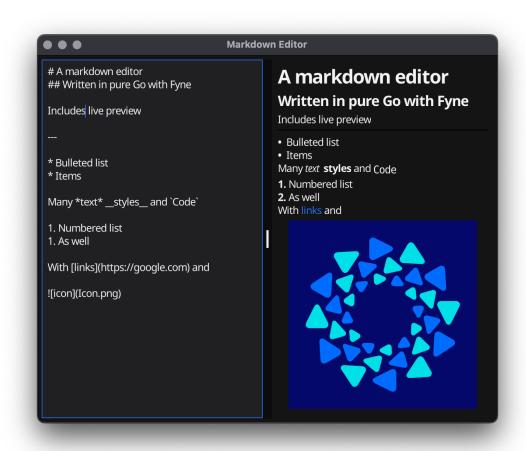

## Let's make a Markdown editor!

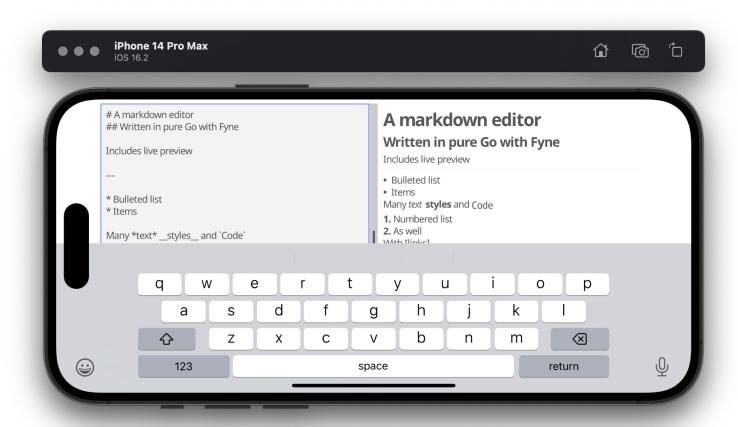

# Compiling for other targets

- \$ go get fyne.io/fyne/v2/cmd/fyne@latest
- \$ fyne install
- \$ fyne package -os windows
- \$ fyne package -os android -appID com.company.myapp

Also fyne-cross project

https://github.com/fyne-io/fyne-cross

# Data input and binding

- dialog.ShowFileOpen
- dialog.ShowFileSave
- storage package abstraction

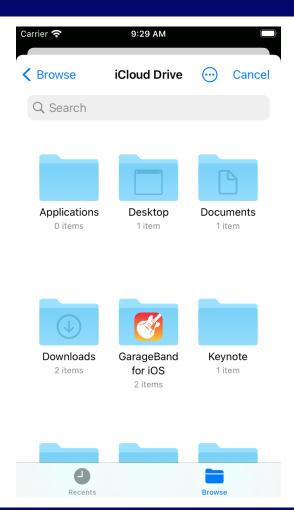

# Data input and binding

- dialog.ShowFileOpen
- dialog.ShowFileSave
- storage package abstraction

--

- binding.NewString
- widget.NewLabelWithData

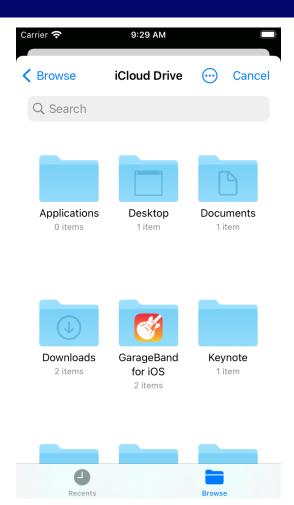

#### But there is more!

- Full Widget library
- Dialogs, Forms
- Menus, and containers
- Notifications
- System Tray
- Native access (through CGo)

## But there is EVEN MORE!

This entire presentation, and desktop, is Fyne!

## Screenshot

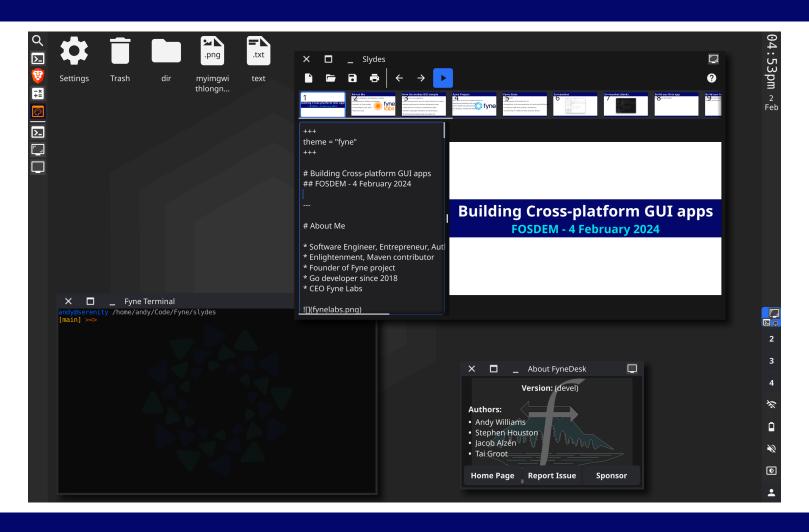

#### Learn more

Documentation: https://docs.fyne.io

Videos: https://www.youtube.com/@fyneio

Read: "Building Cross-platform GUI Applications with Fyne"

Contribute: https://github.com/fyne-io/fyne/

Sponsor! https://fyne.io/sponsor/

## **Questions?**

@andydotxyz / andy@fynelabs.com